# **ACS, American Chemical Society - opzione di pubblicazione ad accesso aperto**

# *Guida step-by-step*

(aggiornata al 06-11-2020)

Per pubblicare ad accesso aperto con l'editore ACS, dopo l'accettazione del proprio articolo, l'autore/corresponding author accede al modulo predisposto dall'editore.

### **1. Funding Options**

Selezionare *"Seek funding from CRUI – Conferenza dei Rettori"*

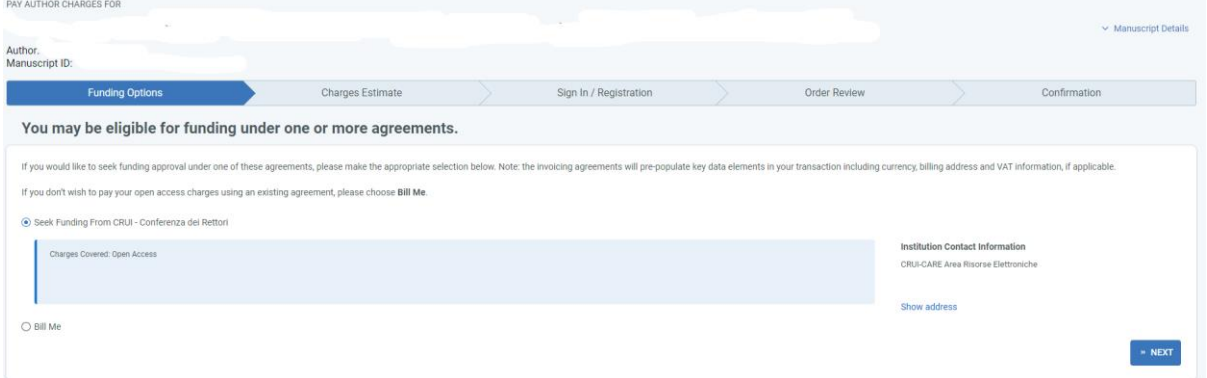

### **2. Charges Estimate**

Fare clic su "next" per presa visione della tariffa azzerata perché compresa nel perimetro del contratto CRUI – ACS e della licenza Creative Commons (CC-BY) applicata all'articolo

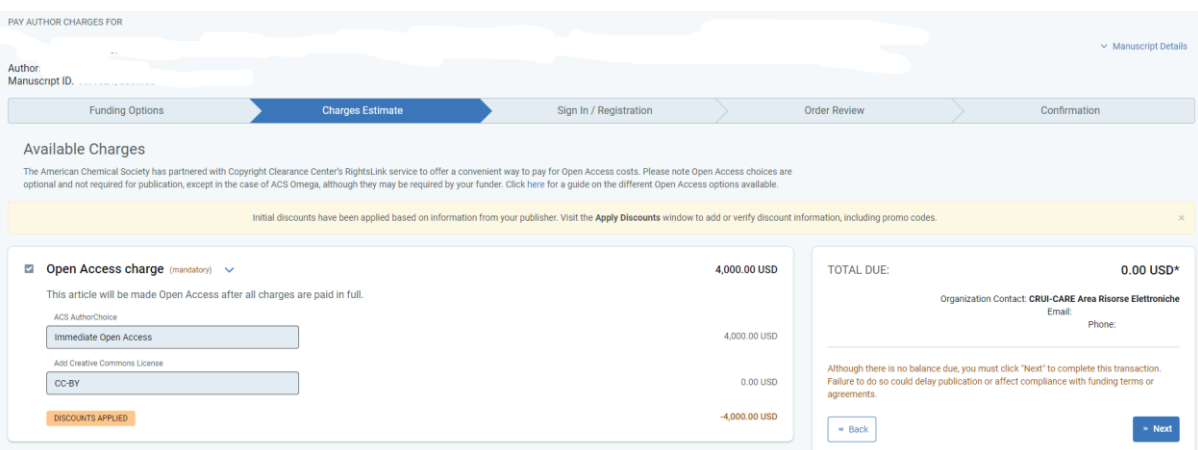

## **3. Sign in/Registration**

Compilare il modulo per creare un account personale sulla piattaforma *RightsLink* se non già esistente altrimenti inserire le proprie credenziali

Accettare i *"terms and conditions"*

Fare clic su *"Register"*

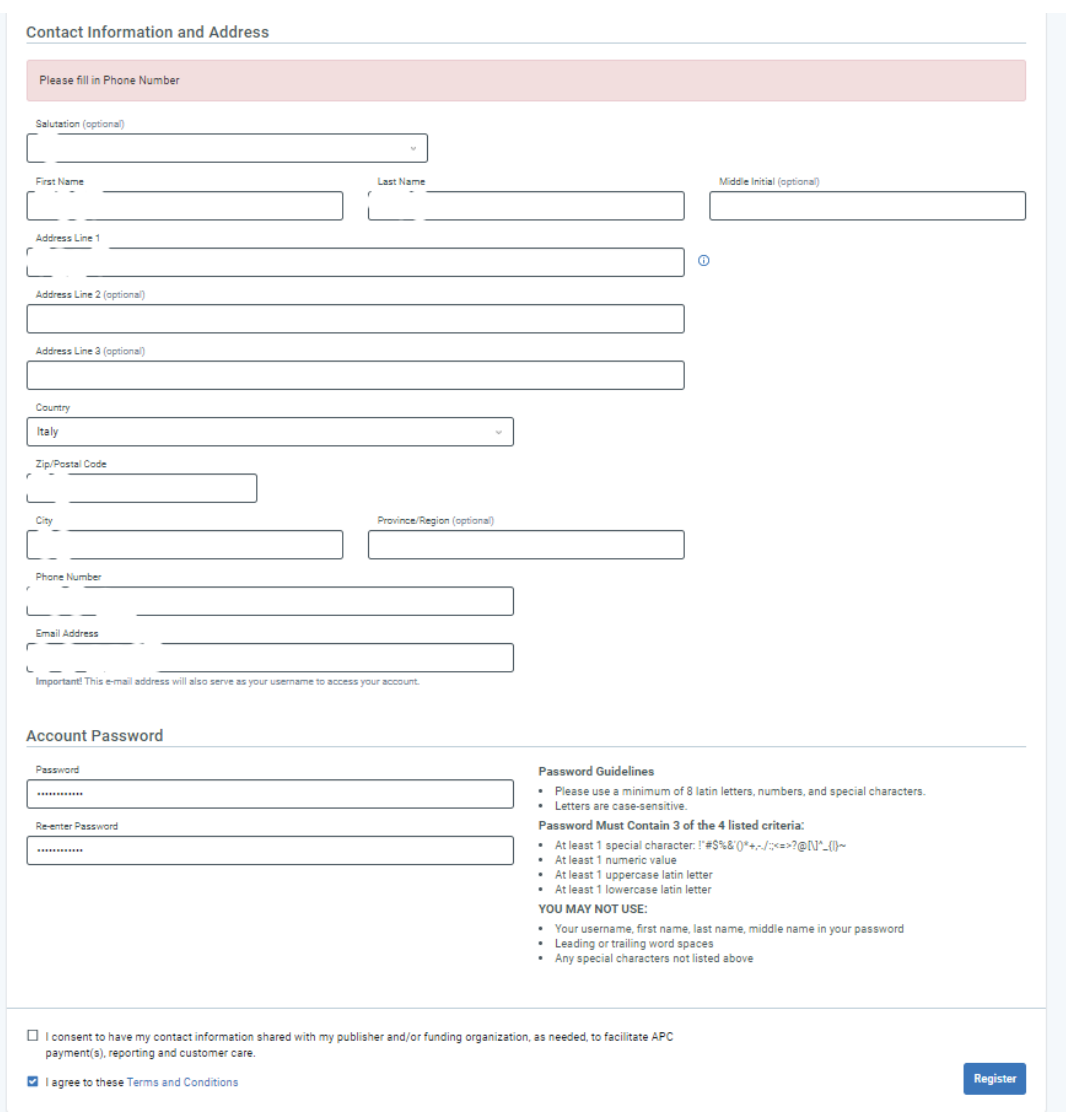

## **4. Sign in**

### Autenticarsi in *RightsLink*

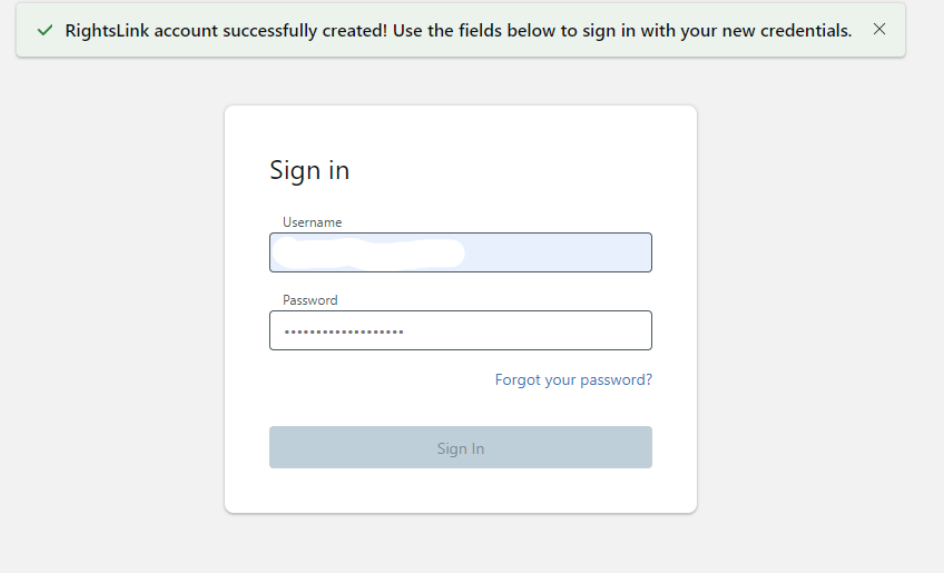

### **5. Order Review**

Accettare i *"terms and conditions"*

Fare clic su *"Submit for approval"*

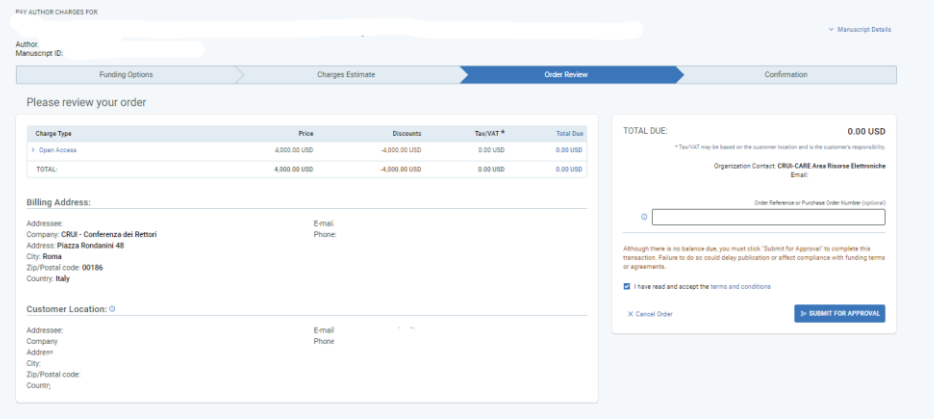

### **6. Confirmation**

Visualizzare la pagina di conferma, la procedura è terminata

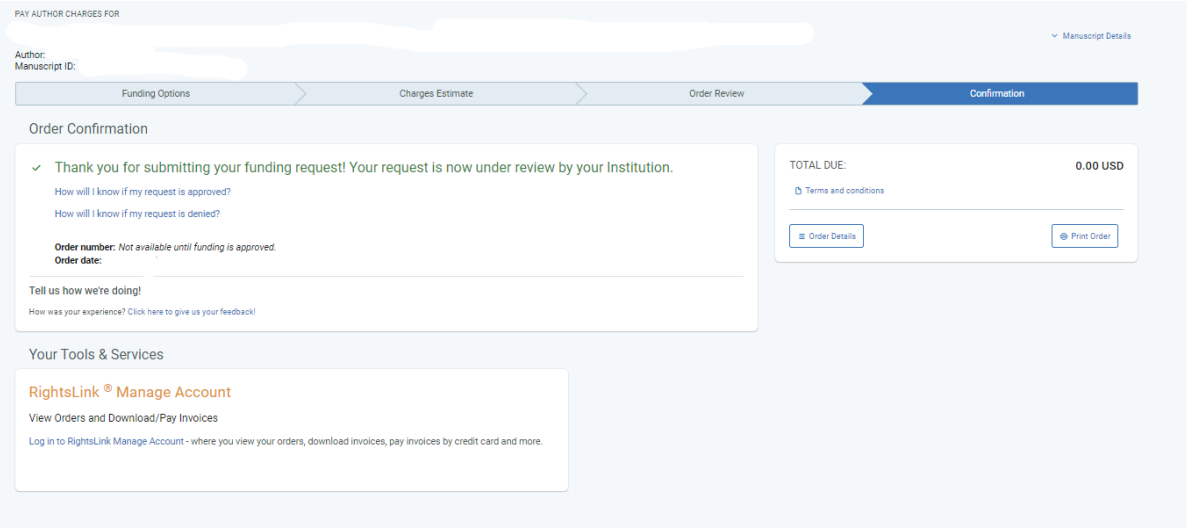

L'autore riceve una mail di notifica dell'arrivo della richiesta presso l'ente preposto alla validazione finale ovvero la Segreteria CARE di CRUI

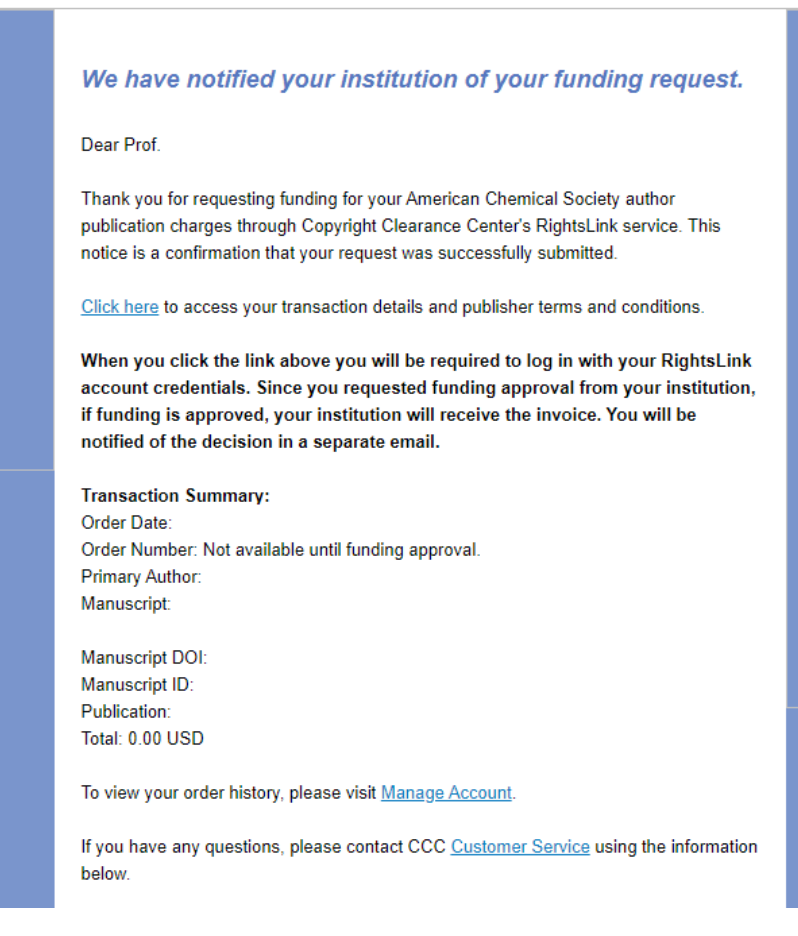